## **E-Mail der Schule**

Die persönliche dienstliche E-Mail-Adresse lautet: *Nachname.Vorname*@gad-vs.de

## **1. Abruf über die zugehörige Webseite**

Am leichtesten kann man auf den Mailaccount über die zugehörige Website zugreifen. Hierzu ruft man einfach die Website [https://mail.gad-vs.de](https://mail.gad-vs.de/) auf und meldet sich mit seinen Zugangsdaten des pädagogischen Netzes an. In der Schule ist die Website unter *Internet* auch so verknüpft, dass in den meisten Fällen die Anmeldung entfällt:

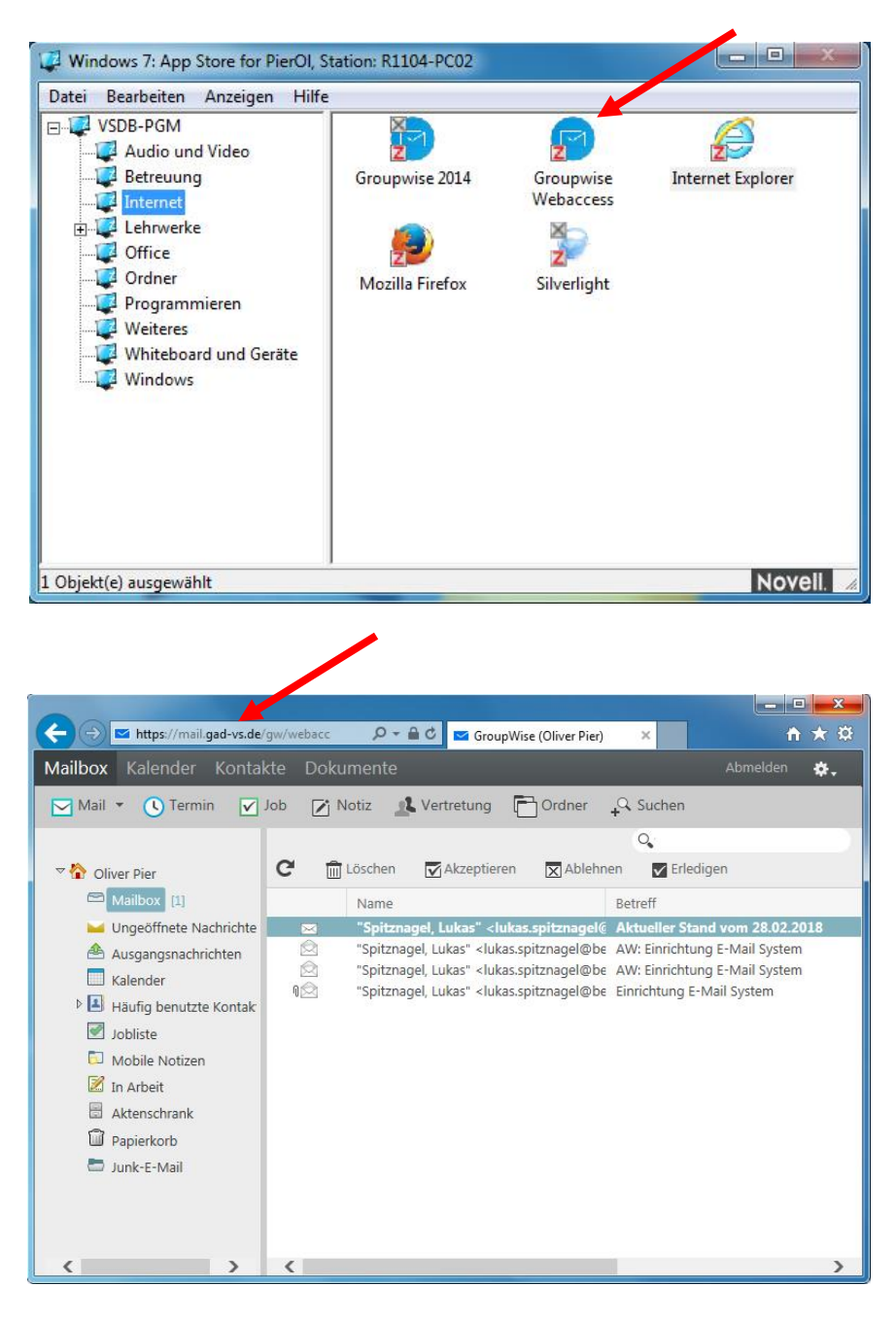

## **2. Abruf und Einstellungen über Groupwise**

Im Gegensatz zur Weboberfläche hat man am lokal installierten Groupwise-Client einige Möglichkeiten mehr. Der Groupwise-Client ist an allen rein Lehrern zugänglichen Rechnern des pädagogischen Netztes (z.B. im Lehrerzimmer) installiert. In ihm lassen sich z.B. auch Mail-Weiterleitungen einrichten:

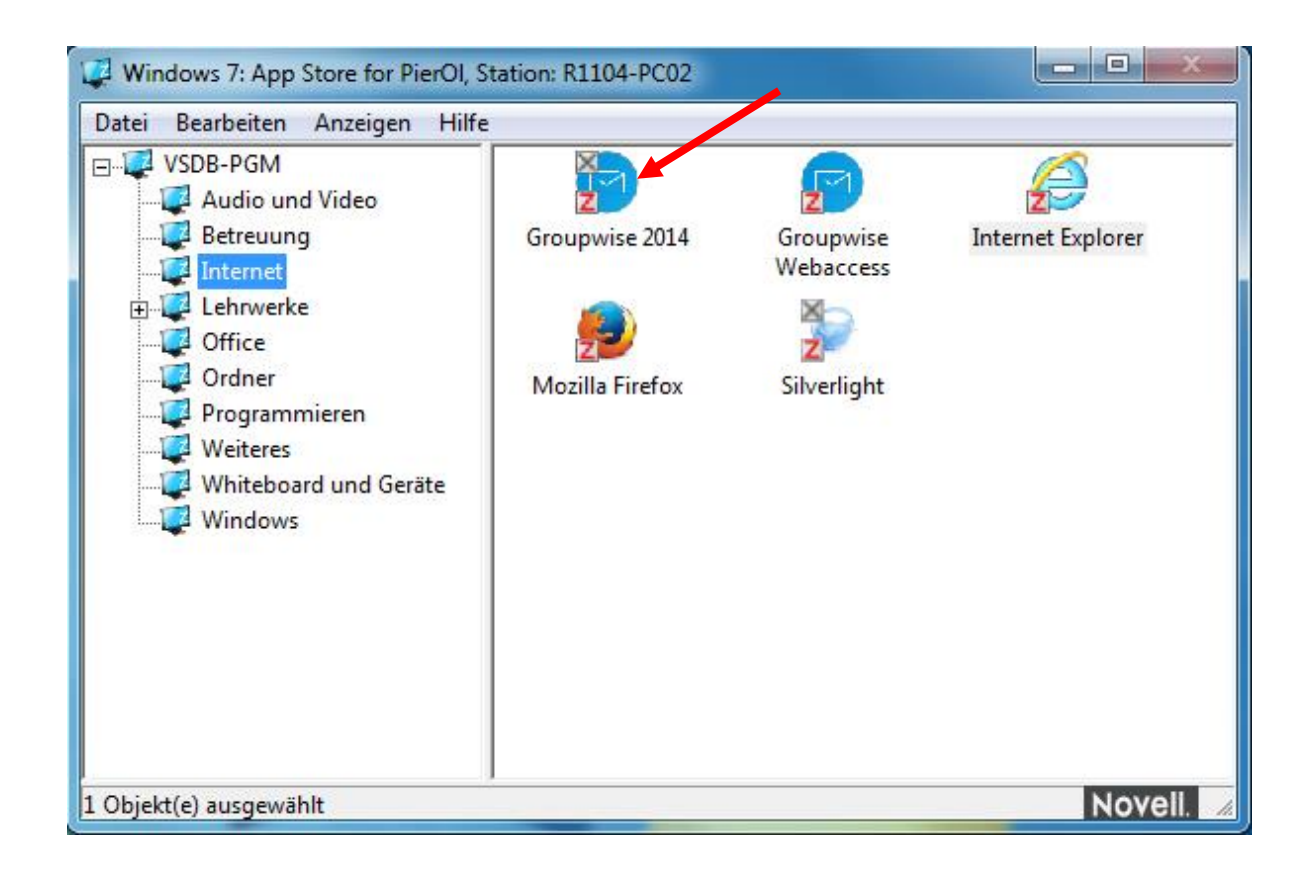

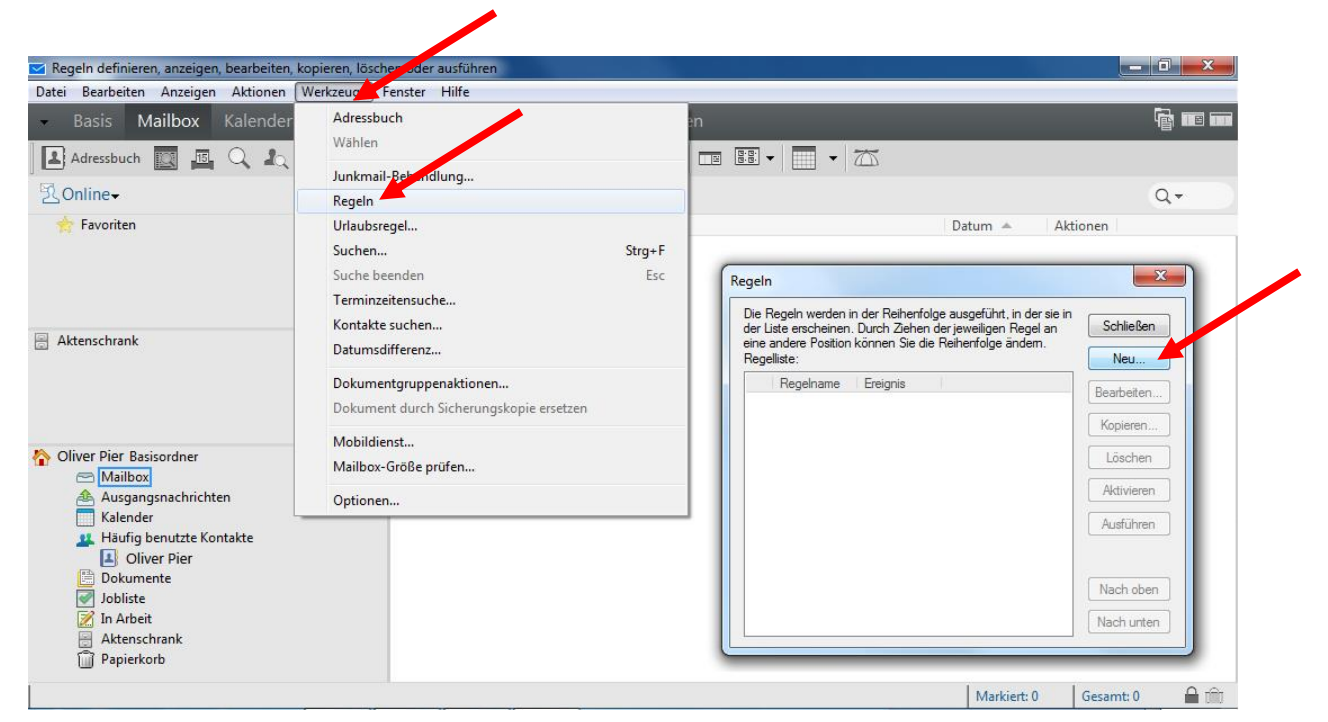

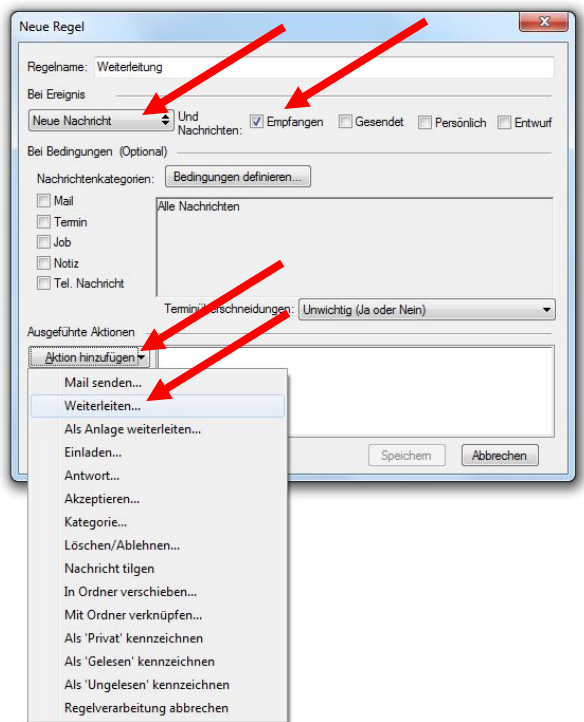

## **3. Abruf über ein Mailprogramm**

Am komfortabelsten ist die Einrichtung des Mailaccounts im bereits vorhandenen Gerät oder Mailprogramm neben den bereits bestehenden anderen Mailkonten, da so diese Mails einfach mitabgerufen werden.

Für die Mobilgeräte empfiehlt sich bei Problemen oder Fragen eine Web-Suche nach *E-Mail-Account iPhone* bzw. *E-Mail-Account Android .*

Für die gängigen PC-Mailprogramme wie *Microsoft Outlook* oder *Thunderbird* finden sich im Internet ebenfalls zahlreiche Einrichtungsanleitungen.

Die nötigen Zugangsdaten lauten:

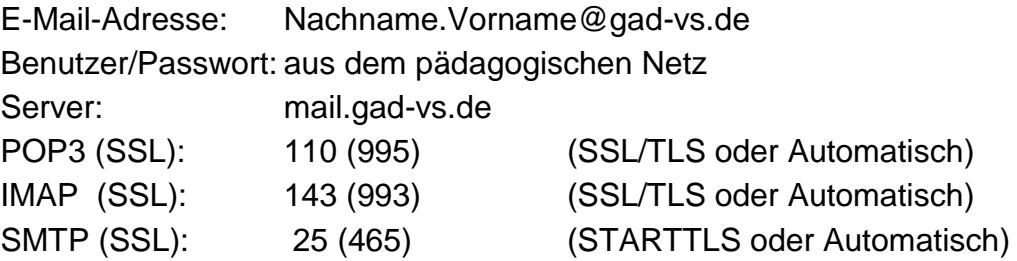

Wenn nun erstmals ein Mailclient zum Einsatz kommen soll: *Microsoft Outlook* ist in vielen *Microsoft-Office*-Versionen enthalten und *Mozilla Thunderbird* gibt es sowohl als Standardversion [\(https://www.mozilla.org/de/thunderbird/\)](https://www.mozilla.org/de/thunderbird/) als auch als Portable-Version [\(https://portableapps.com/de/apps/internet/thunderbird\\_portable\)](https://portableapps.com/de/apps/internet/thunderbird_portable) zum kostenlosen Download.